#### **Piattaforma di gestione delle segnalazioni Manuale Utente**

### **Accesso al Portale**

È possibile accedere alla piattaforma di Whistlelblowing cliccando sul seguente link:

https://cws.smartleaks.it/#/

#### ente consigliato di visitare questo sito uti call Tor Re Poi, una volta installato, copia ed incolla il seguente

smartleaks **Demo - Portale Whistleblowing** 

Benvenuto su Smartleaks, il portale Whistleblow conformemente a quanto previsto dal Decreto I riguardante la protezione delle persone che seg disposizioni normative nazionali".

#### **COSA PUOI SEGNALARE?**

Non esiste un elenco tassativo ed univoco di ili essere in violazione di leggi, regolamenti, provv sanzionabili in via disciplinare.

#### QUALI DATI DEVI INSERIRE PER APR

La Segnalazione può essere inviata anche in for approfondimenti.

L'unica informazione obbligatoria riguarda l'oggi uffici competenti di procedere alle dovute ed ap

# **Effettuare una segnalazione**

Per inviare una segnalazione l'utente dovrà cliccare sul pulsante «Invia una segnalazione», disponibile in fondo alla pagina principale della piattaforma.

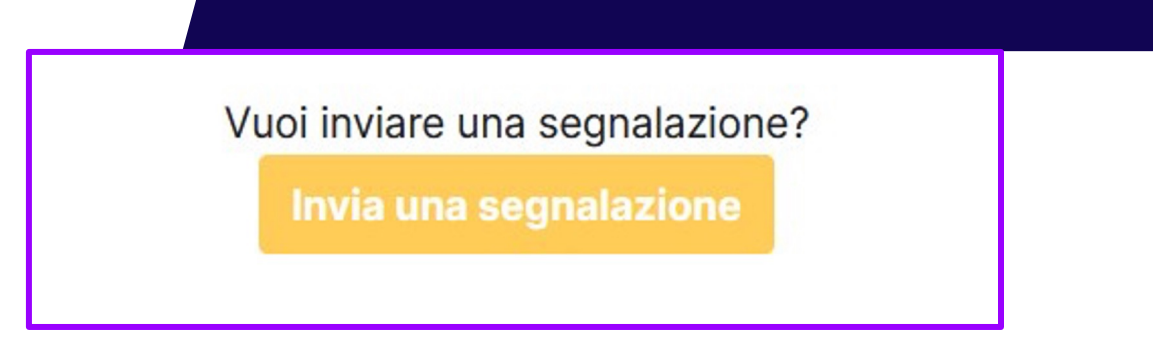

Hai già effettuato una segnalazione? Inserisci la tua ricevuta.

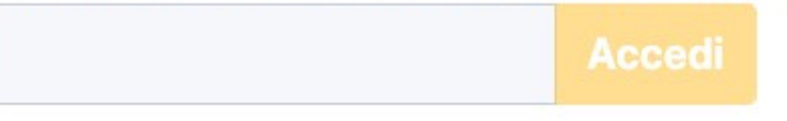

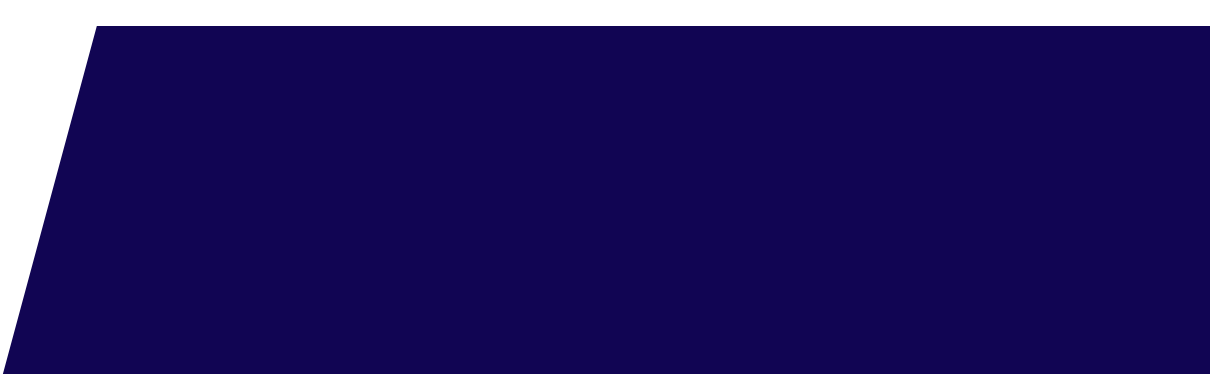

# **Effettuare una segnalazione**

La piattaforma potrebbe contenere più canali: scegliere il canale dell'azienda collegata alla segnalazione

Sarà presentato un questionario a cui rispondere. Notare bene: le domande contrassegnate con asterisco (\*) sono obbligatorie

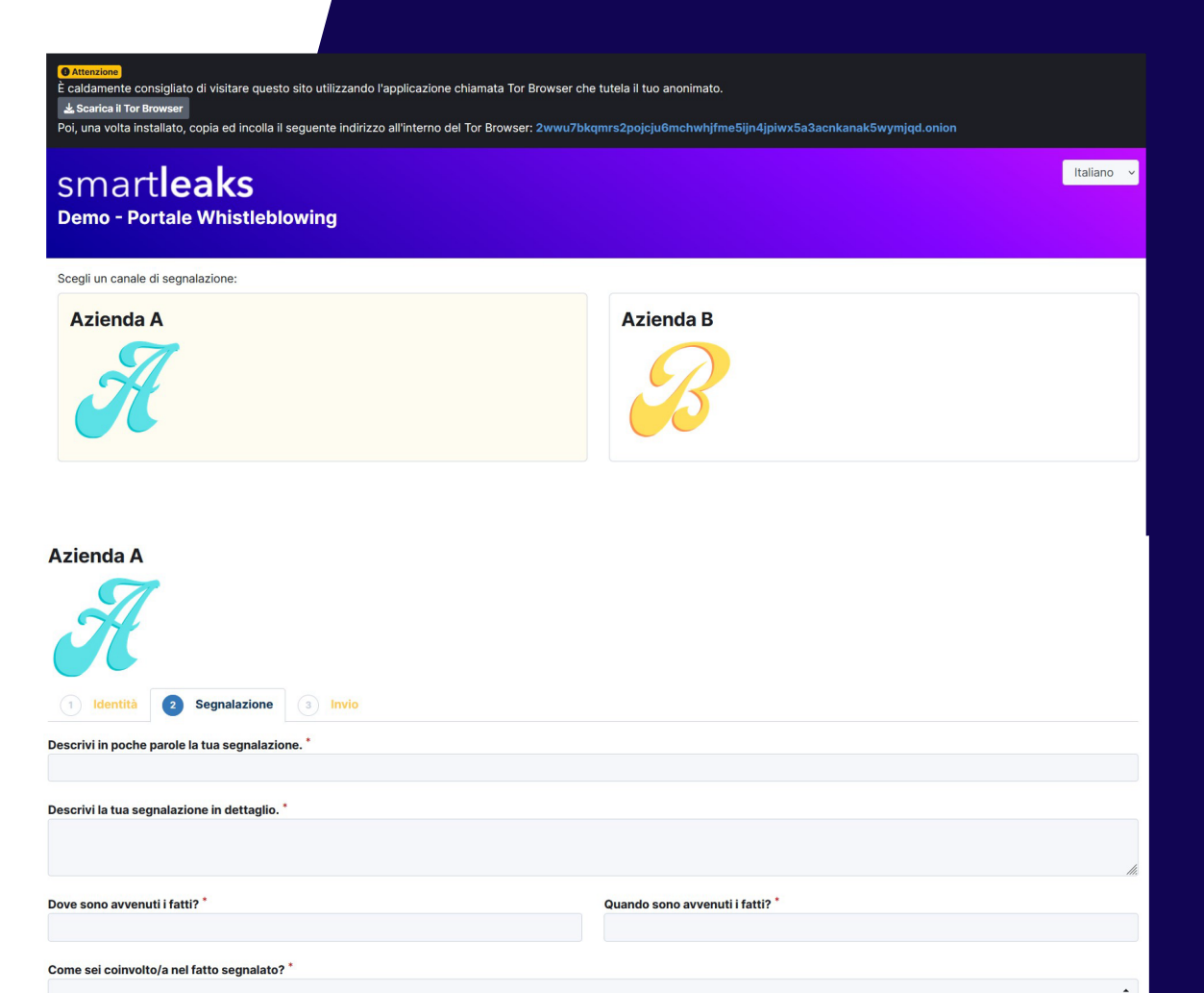

# **Effettuare una segnalazione**

Con un click sul pulsante «Invia» che trova al fondo del questionario, l'utente invia la segnalazione.

Il sistema tutela la riservatezza della comunicazione e l'anonimato dell'utente, è necessario quindi conservare con cura il codice fornito nel momento dell'invio della segnalazione.

In ... caso di smarrimento dell'identificativo sarà necessario dell'identificativo sarà necessario<br>effettuare una nuova segnalazione al sistema.

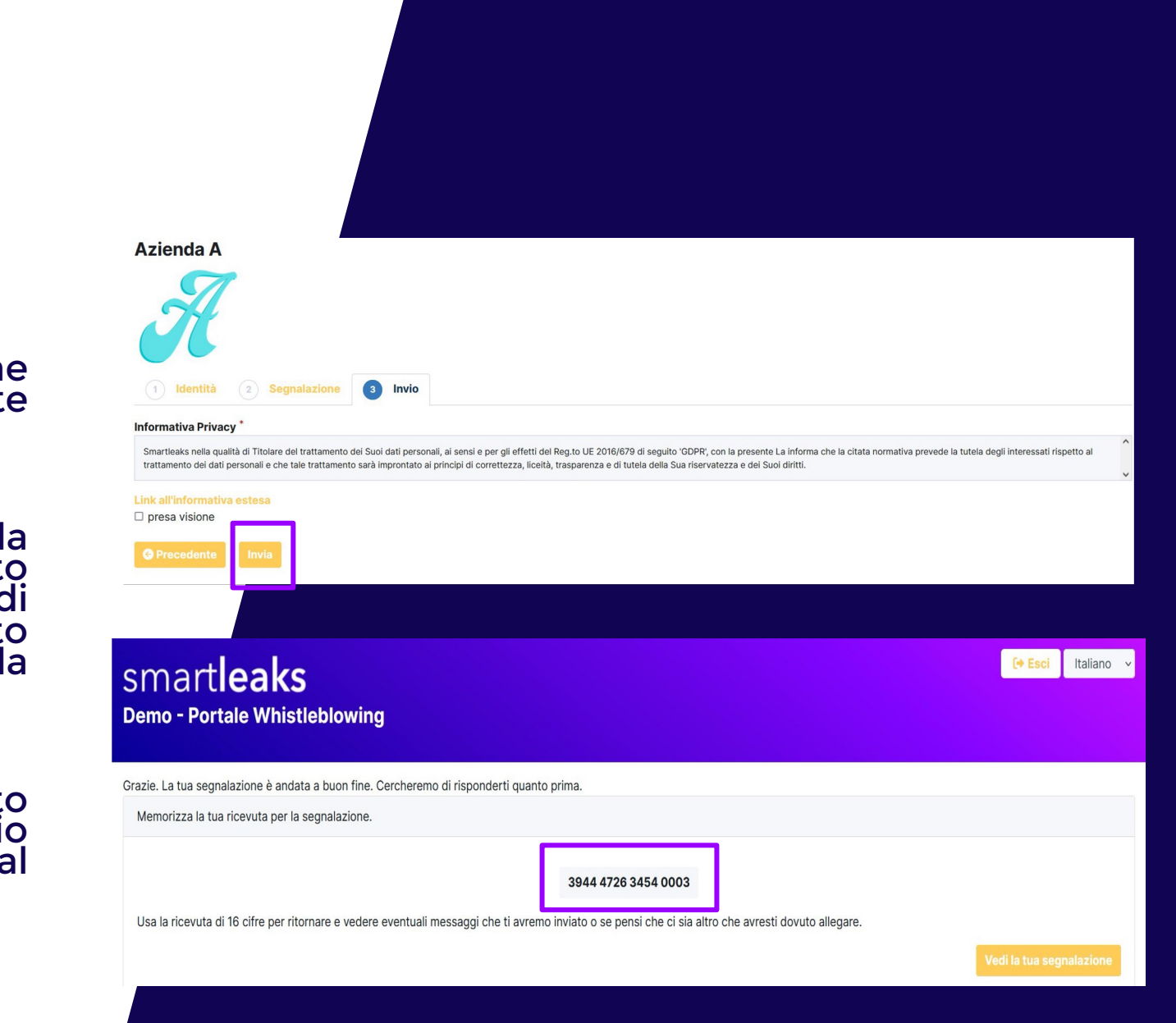

### **L'identificativo della segnalazione**

L'identificativo della segnalazione (il codice) consente all'utente di monitorare lo stato di avanzamento della segnalazione, integrare la segnalazione effettuata con eventuali informazioni aggiuntive, scambiare messaggi privati con l'incaricato della gestione delle segnalazioni mantenendo la massima riservatezza.

#### 3649 5250 4669 0573

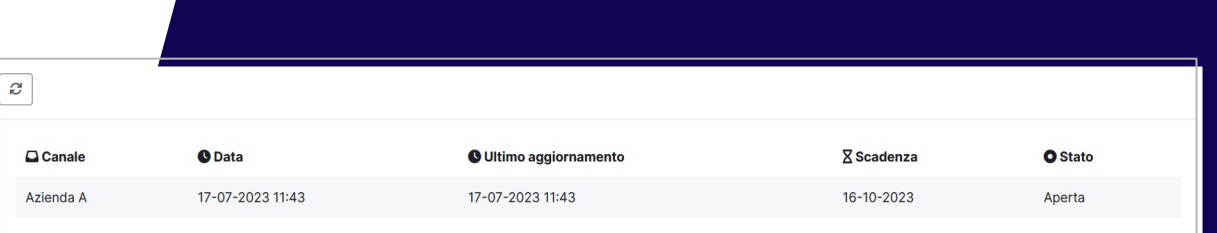

# **Monitorare la segnalazione**

Quando l'utente volesse verificare lo stato della segnalazione da lui inserita è sufficiente che esso si connetta al sito principale ed inserisca l'identificativo della segnalazione (ricevuta), fornito al primo inserimento della segnalazione, all'interno dell'apposito spazio evidenziato.

#### Vuoi inviare una segnalazione?

Invia una segnalazione

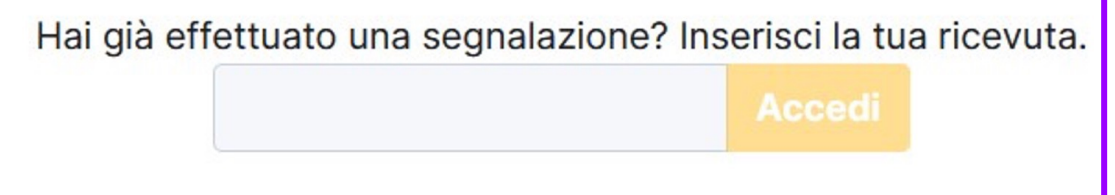

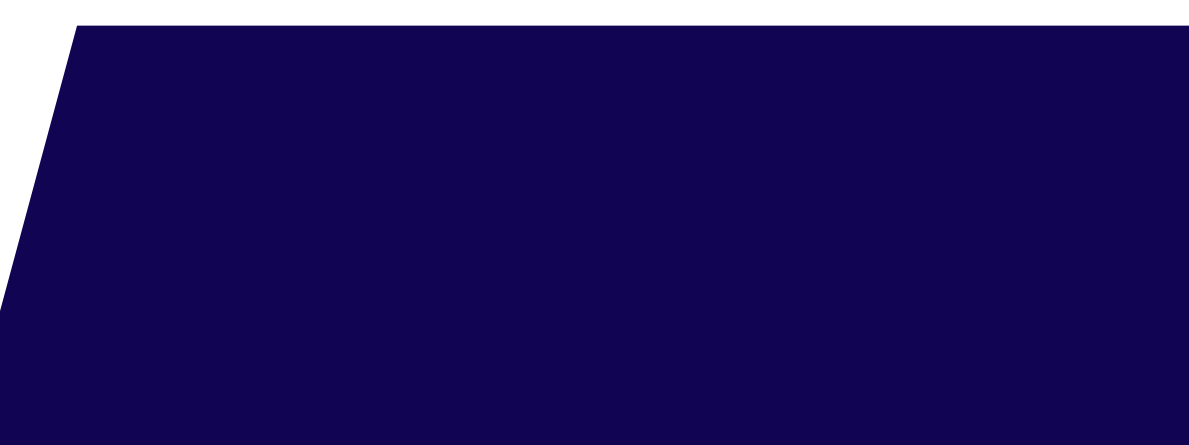

# **Monitorare la segnalazione**

È possibile, in questo modo, controllare lo stato di avanzamento della propria segnalazione, aggiungere altri file e tenere aperto il canale di comunicazione con il ricevente della segnalazione con il ricevente attraverso l'apposito box.

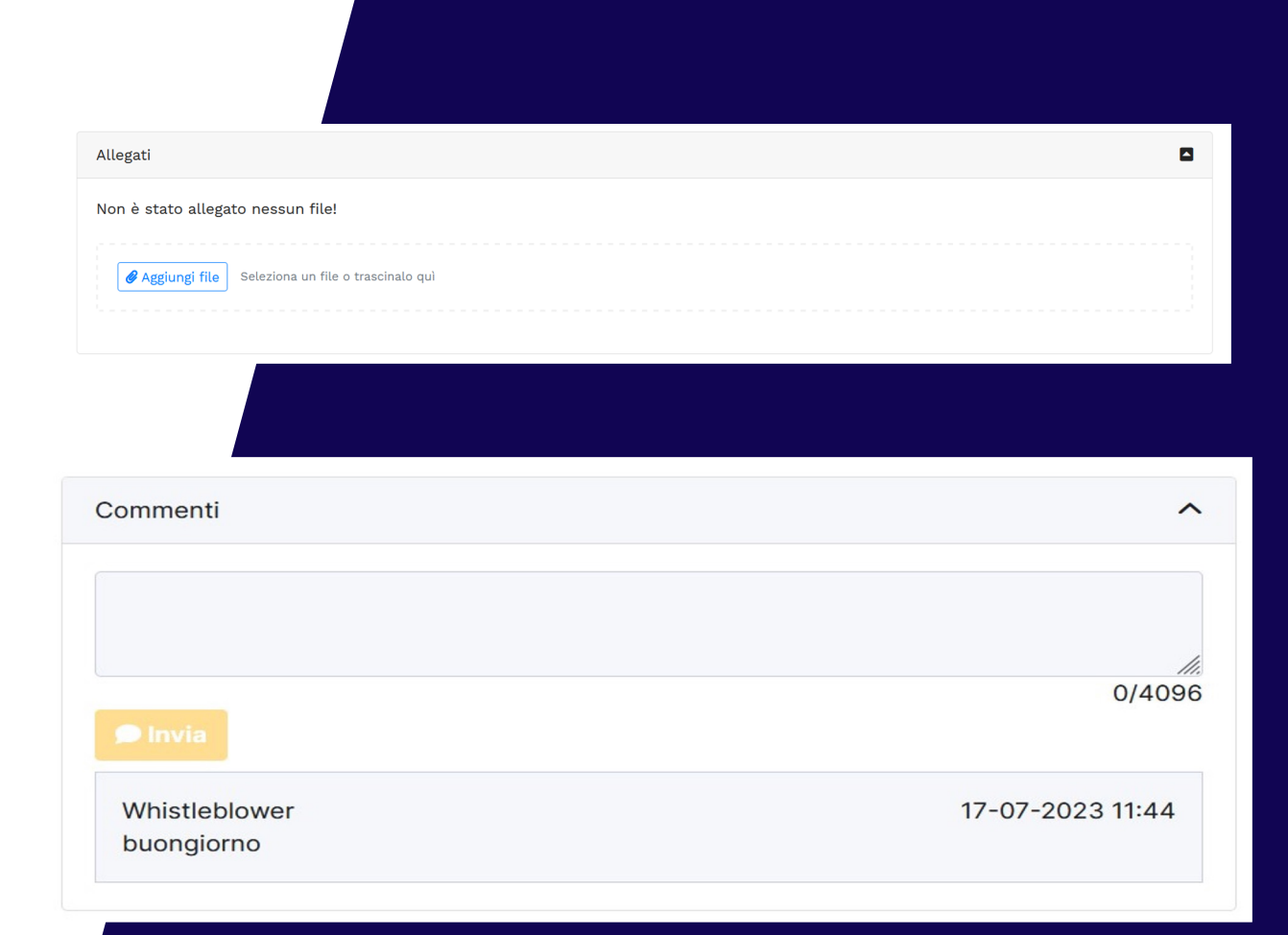

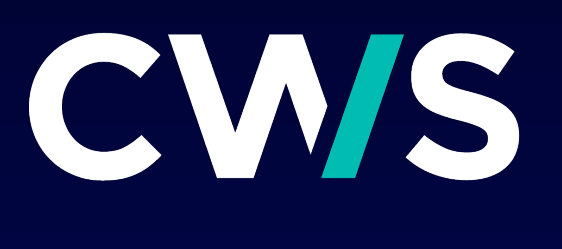

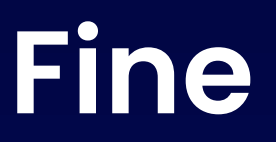